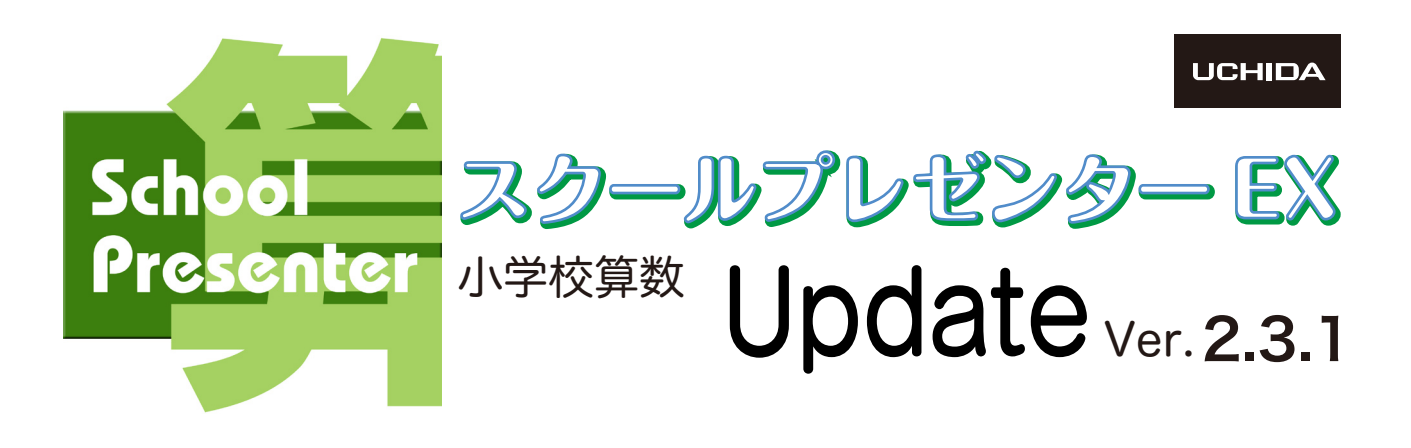

## ☆☆☆ インストールマニュアル ☆☆☆

本製品は,スクールプレゼンターEX小学校算数を最新版のVer.2.3.1にアップデートするためのプログラムです。

 $\Box$   $\quad$   $\times$ 

下記のURL,またはスクプレの「その他」から,スクプレ道場のサイトに入ります。

https://www.schoolpresenter.jp

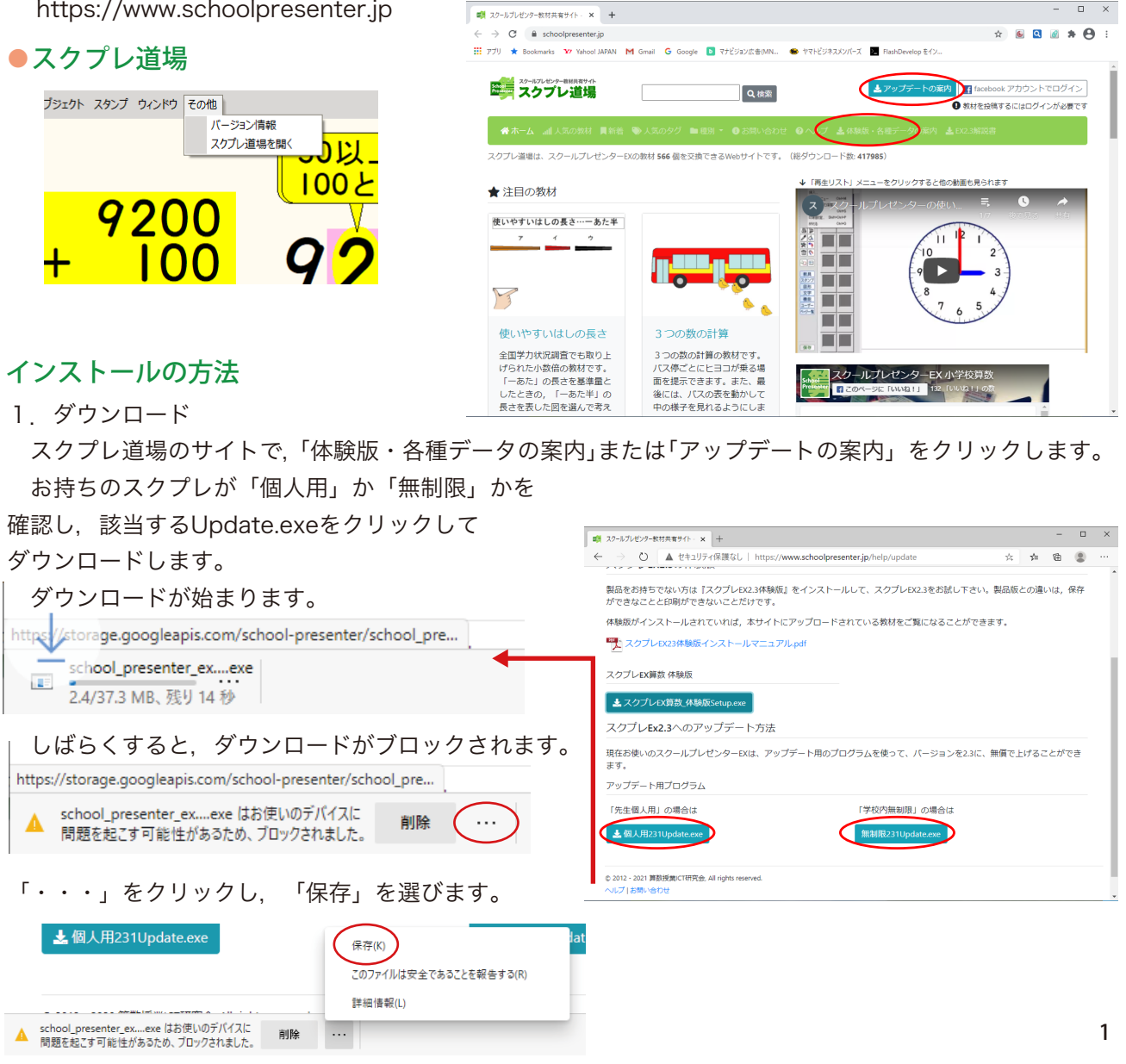

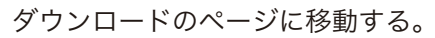

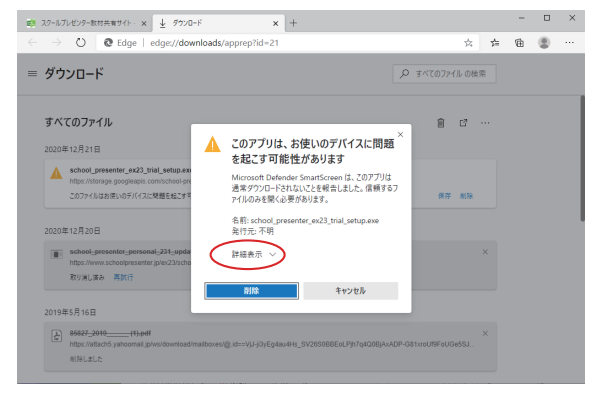

「詳細表示」をクリックする。さらに次の画面で,「保持する」をクリックする。

## 2.インストール

ダウンロードした「school presenter\_unlimited 231\_update.exe」をダブルクリックすると、右の ような警告が表示されます。

「詳細情報」をクリックし、次の画面で「実行」を クリックします。

続行確認の画面で「はい」をクリックします。

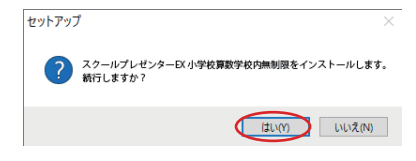

デバイス変更許可の画面で「はい」をクリックします。

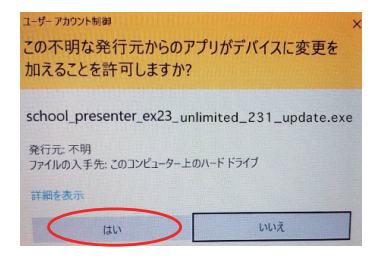

 セットアップウィザードに従ってセットアップを 完了します。

※インストール終了後,コンピュータの再起動を求め られることがあります。その場合は再起動してから スクプレを起動してください。

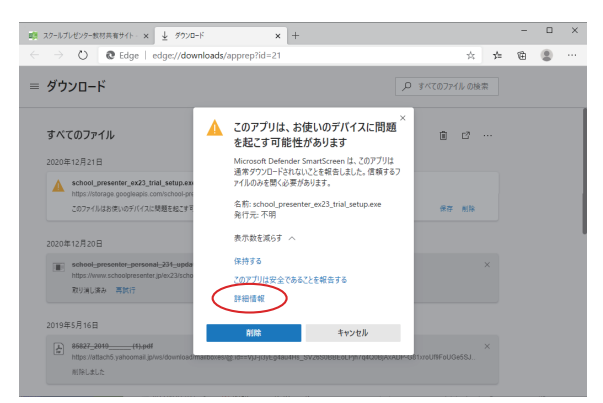

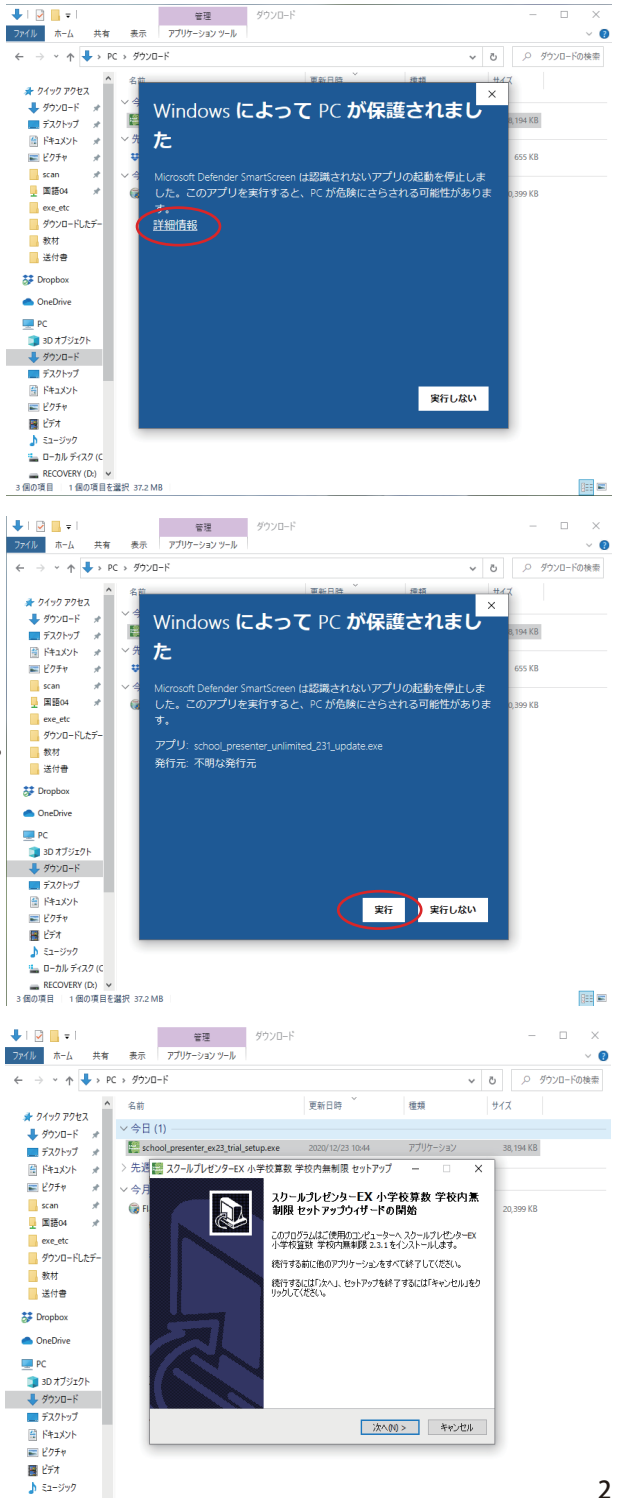